在加密货币交易市场上,USDT是一种非常受欢迎的稳定币,它被广泛用于交易和 资金存储。Bitget是一个颇具声誉的加密货币交易平台,它为用户提供了全球范围 内USDT的购买和交易服务。在这篇文章中,我们将详细介绍如何在Bitget平台上 购买USDT。

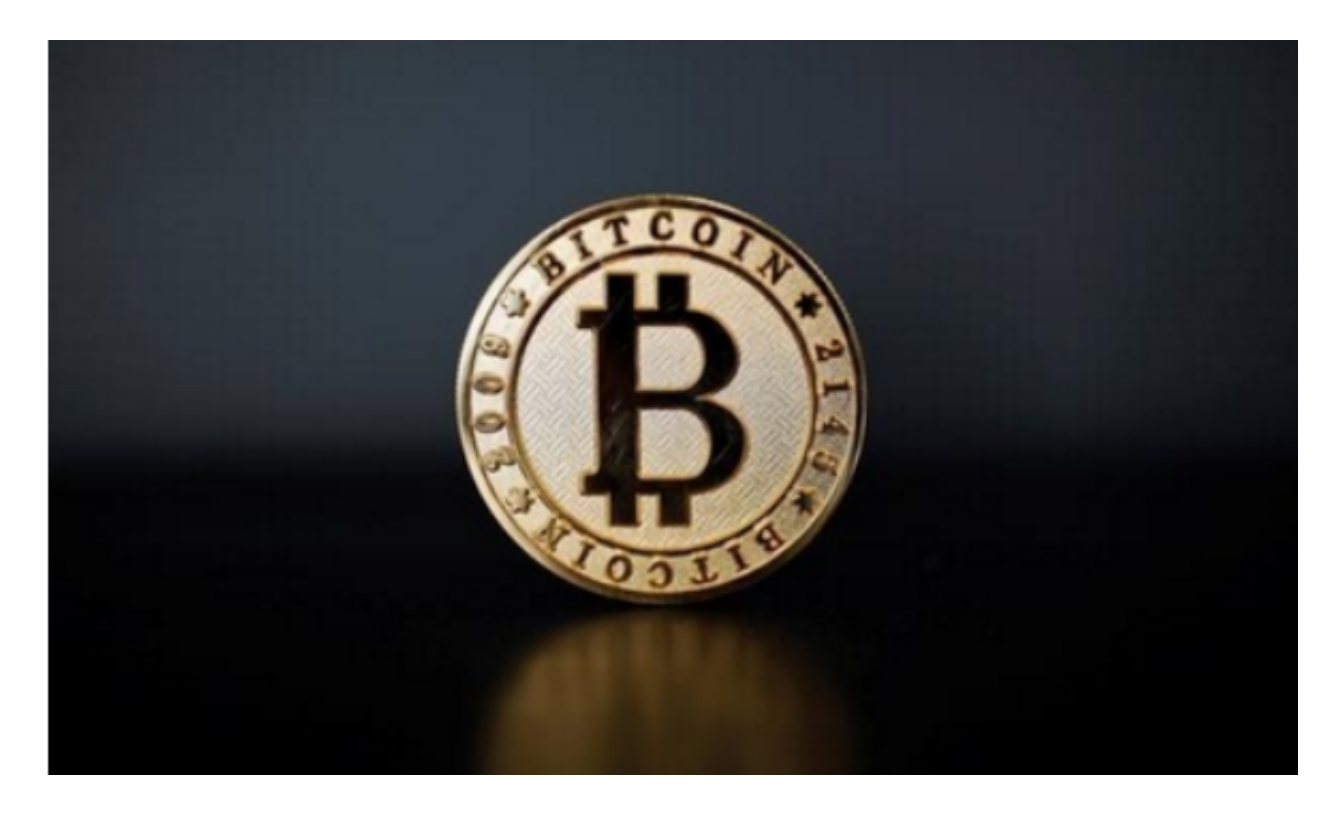

首先,你需要注册一个Bitget账户。访问Bitget的官方网站,并点击"注册"按钮 。然后,填写所需的个人信息,包括电子邮件地址和密码。接下来,你需要进行身 份验证,以确保你的账户安全。这可能涉及提供你的身份证明文件的照片等信息。 一旦完成账户注册和验证的过程,你现在可以登录自己的Bitget账户。

然后,在Bitget的交易页面上,你可以找到USDT的交易对。通常,USDT与其他 加密货币进行交易,如BTC/USDT、ETH/USDT等。选择你想要交易的交易对,并 点击相应的选项。

 在交易页面上,你可以看到该交易对的实时价格图表和市场深度。你可以根据市 场状况进行决策,以确定最佳的买入时机。

 在买入USDT之前,你需要先充值你的Bitget账户。点击页面右上角的"资产"按 钮,然后选择"充值"。Bitget平台接受多种充值方式,包括数字货币充值和法币 充值。

 如果你想使用数字货币充值,你需要转账到你的Bitget账户中。Bitget提供了一个 专门的数字货币充值地址,你可以将你的USDT发送到该地址。确保你输入的地址 是准确的,并检查转账时所需的最小充值金额。

如果你更喜欢使用法币充值,Bitget还提供了通过支付宝、银行卡等方式进行充值 的选项。你可以选择适合你的充值方式,并按照指示完成充值。一旦充值完成,你 的Bitget账户将会显示相应的资金余额。

现在,你可以开始购买USDT了。在交易页面上,找到"买入"选项,并输入你想 购买的USDT数量。系统会根据当前市场价格自动计算所需支付的金额。你还可以 设置购买USDT的订单类型,如市价单、限价单等。点击"确认买入"按钮,完成 买入交易。

 购买USDT后,你可以在资产页面上查看你的USDT余额。你可以选择将USDT留 存在Bitget账户中,或者将其提取到其他钱包地址。提取USDT的过程与充值过程 类似,你需要输入你想要提取的USDT数量和目标钱包地址。

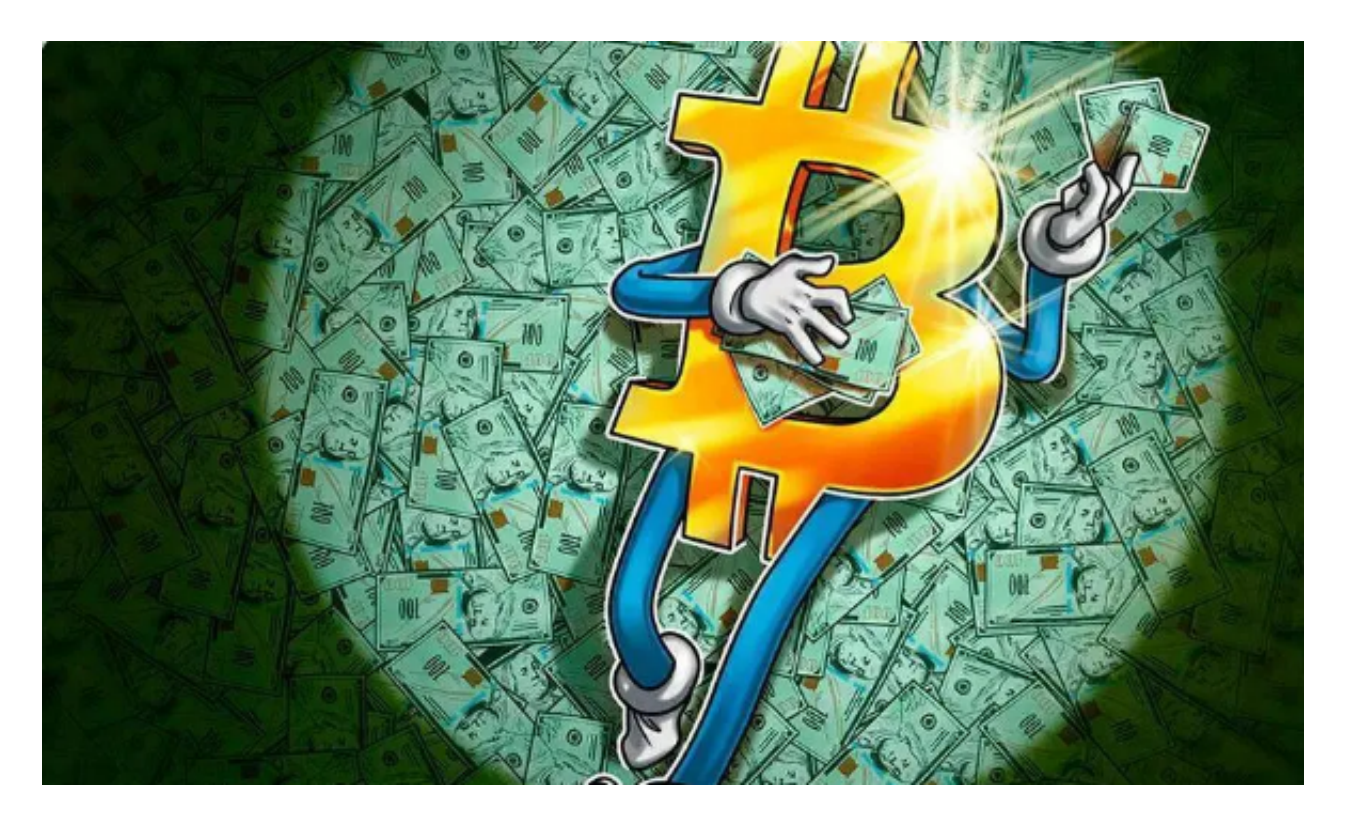

 最后,需要注意的是,在USDT购买和交易过程中,保持良好的网络安全意识至关 重要。确保你的设备和账户都有足够的安全措施,如双重认证等。此外,定期检查 交易所的安全通告和更新,以保持对市场动态的了解。

 在Bitget平台上购买USDT非常简单,只需几个简单的步骤即可完成。但在投资和 交易过程中,请务必谨慎行事,并充分了解风险。希望本文能对你在Bitget上购买 USDT有所帮助。